# Key Operation

# Soft keys

The phone has five softkeys with status LEDs, which provide several functions dependent on a particular situation.

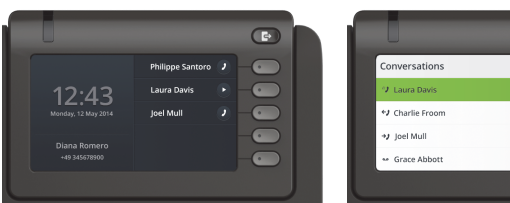

 $\bigodot$  $\overline{\phantom{0}}$  $\overline{\bullet}$ 11.08 (  $\bullet$  $\overline{\bullet}$  $\overline{\bullet}$  $24007/14$ 

Example: Telephone menu Example: Conversation list

By pressing the key Out-of-Office/Call Forwarding you can con- \ figure Call Forwarding and activate Do Not Disturb.

# Navigation keys

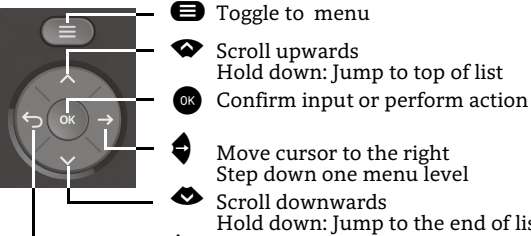

- **Move cursor to the right**<br>Step down one menu level Scroll downwards
- ^ Cancel function, delete characters to the left of the cursor, step up one menu level Hold down: Jump to the end of list

Hold down: Jump to top of list

## Audio keys

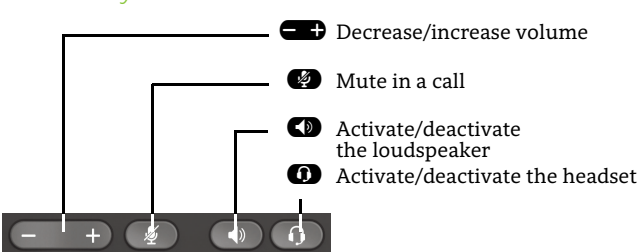

# Key Pad Shortcuts

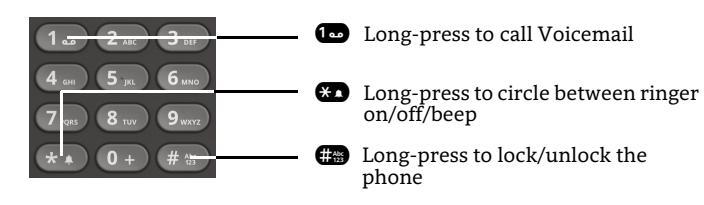

# Notification LED

With the Notification LED different phone status can be identified:

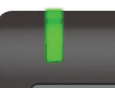

Off: Idle Green solid: Active call Green pulsing: Incoming call Amber solid: Call(s) on hold Amber pulsing: Held call re-presenting Red solid: New missed call Red pulsing: New voicemail (MWI)

# Action Icons (selection)

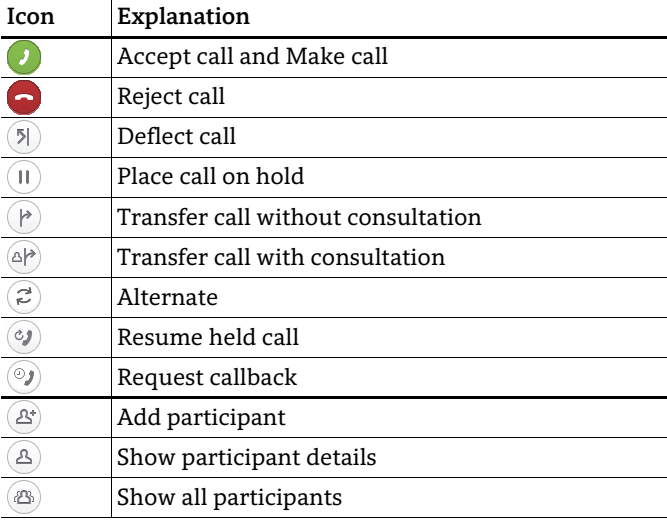

# Status Icons (selection)

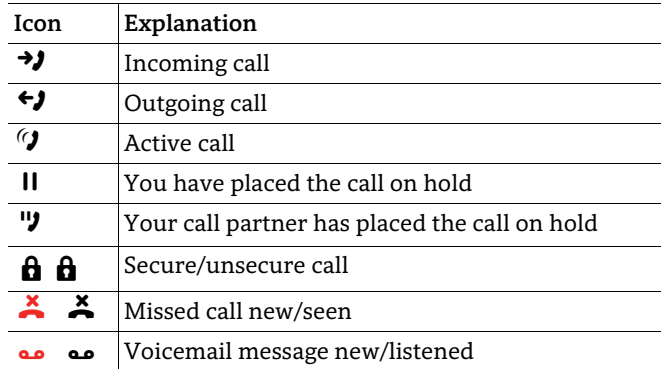

# **OpenScape** Desk Phone CP600

#### **Quick Reference Card**

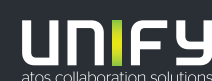

**© Unify Software and Solutions GmbH & Co. KG All rights reserved. 11/2018 Reference No.: A31003-C1000-U105-3-7619** 

**unify.com**

# Using your OpenScape Desk Phone CP600

#### **Dial a Call**

- $\cdot$  Lift handset, dial number and press  $\bullet\hspace{-1.4mm}$  or
- Dial number and lift handset or
- For handsfree mode or if headset is connected: dial number and press  $\bullet$  .

#### **Answer a Call**

- Lift handset or
- $\cdot\,$  for handsfree mode: press  $\blacksquare$  ,  $\blacksquare\,$  or Soft Key  $\mathcal D$  or
- $\cdot\,$  if headset connected: press  $\bf \Theta$  .

#### **End a Call**

- Hang up, or
- For handsfree mode: press  $\blacksquare$  or
- $\cdot$  If headset connected: press  $\bm{\Omega}$  or
- Press Soft Key  $\textcolor{black}{\bm{\odot}}$  .

#### **Dial from Conversation List**

- 1. Press Soft Key "Conversations" from Menu screen.
- 2. Press  $\bullet$  and  $\bullet$  to select the desired conversation or type in start of name.
- 3. Press  $\bullet$  and lift handset.

#### **Deflecting an Incoming Call while ringing**

- 1. Press Soft Key Ô.
- 2. Enter a destination phone number or select/search station from Conversation List and press  $\bullet$ .

#### **Hold or Retrieve a Call**

- In an active call press Soft Key  $\textcircled{\iota}.$
- $\cdot\,$  To retrieve a held call: press Soft Key  $\,$   $\,$   $\,$

#### **Make a Conference Call**

- 1.  $\,$  During a call with party A, press Soft Key  $\, \mathscr{E}$  . Hear dial tone. Party A is automatically put on hold.
- 2. Enter the phone number for party B or select/search for party B and press  $\bullet$ .
- 3. Once connected with party B, press Soft Key  $\circledast$  . You are now connected in a conference with parties A and B.

## **Transfer a Call**

- 1. During a call with party A, press Soft Key  $@P$  .
- 2. Enter the phone number of party B or select/search for party  $\hat{\mathtt{B}}$  and press  $\bullet$  .
- 3. You may then either: **Press Soft Key (P)** while party B is ringing, or wait for party B to answer, announce the call and then press Soft Key (P).
- The party A will be transfered to party B.

# Using your OpenScape Desk Phone CP600

## **Switch to Handsfree Mode during a Call**

• Hold down  $\blacksquare$  until you hang up handset.

## **Switch to Handset Mode during a Call**

• Lift handset.

## **Switch to Headset Mode during a Call**

• Press  $\boldsymbol{\Omega}$ .

## **Using Mute during a Call**

- Press  $\bullet$  to mute.
- Press  $\bullet$  again to un-mute.

## **Call Voicemail**

- 1. Press  $\boldsymbol{\Theta}$ .
- 2. Press Soft Key "Voicemail".

## **Change Forwarding Destination for all Calls**

- 1. Press  $\mathbf \Theta$ .
- 2. Select "Forward all calls" with  $\spadesuit$  .
- 3. Press Soft Key  $\oslash$  .
- 4. Enter the destination number and press  $\bullet$ .
- 5. Press  $\boldsymbol{\Theta}$ .

#### **Turn Call Forwarding on/off for all Calls**

- Press  $\bullet$ .
- Press Soft Key "Forward all calls" to toggle between on/ off.

#### **Program Favourites**

- 1. Press  $\bigoplus$ .
- 2. Press Soft Key "Favourites".
- 3. Press Soft Key  $\bigotimes$  to enter edit mode.
- 4. Press Soft Key  $\oslash$  to enter desired Soft Key.
- 5. Press Soft Key  $\oslash$  to enter normal key function.
- 6. Press  $\bullet$  and  $\bullet$  to select the desired function.
- 7. Press Soft Key  $\overline{\mathcal{Q}}$  to confirm.
- 8. If required, edit the label and/or settings.
- 9. Press Soft Key  $\bigcirc$  to save the changes.

10. Press Soft Key  $\overline{\mathsf{\blacklozenge}}$  to to leave Favourites edit mode.

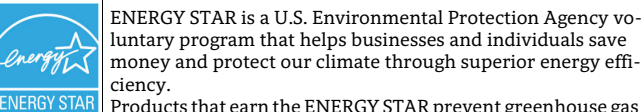

Products that earn the ENERGY STAR prevent greenhouse gas emissions by meeting strict energy efficiency criteria or requirements set by the U.S. Environmental Protection Agency. Learn more at [energystar.gov](https://www.energystar.gov/).

Unify is an ENERGY STAR partner participating in the ENER-GY STAR program for Enterprise Servers and Telephony. The Unify product OpenScape DeskPhone CP600 has earned the ENERGY STAR.

# Programmable Functions (Examples)

#### **Using the Functions on your Phone**

The functions are available on your phone either on the phone's display called **Favourites** or at least one **Key Module** is connected to the phone.

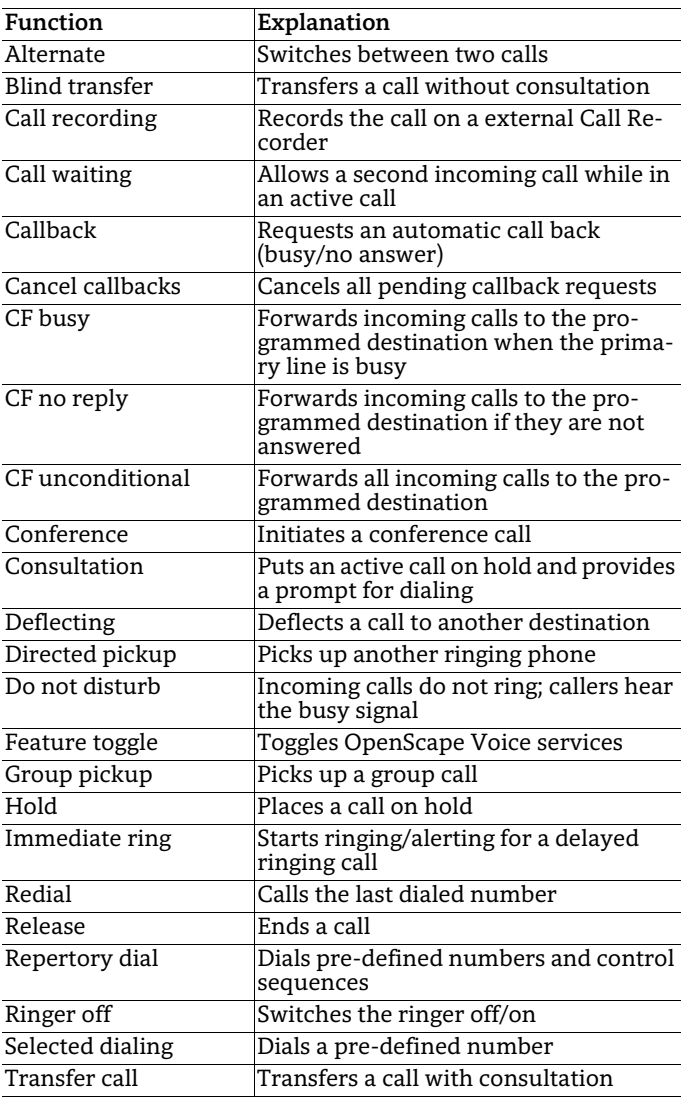